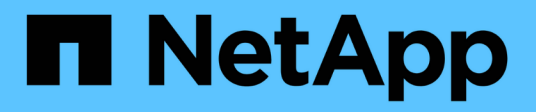

# 更換 **NIC** StorageGRID Appliances

NetApp June 04, 2024

This PDF was generated from https://docs.netapp.com/zh-tw/storagegrid-appliances/sg6100/replace-nicin-sgf6112.html on June 04, 2024. Always check docs.netapp.com for the latest.

# 目錄

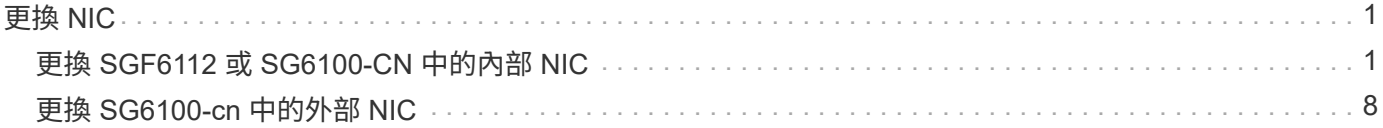

# <span id="page-2-0"></span>更換 **NIC**

# <span id="page-2-1"></span>更換 **SGF6112** 或 **SG6100-CN** 中的內部 **NIC**

如果 SGF6112 或 SG6100-CN 中的內部網路介面卡( NIC )無法正常運作或故障、您可 能需要更換其中的內部網路介面卡( NIC )。

請使用下列程序:

- 移除 NIC
- 重新安裝 NIC

### 移除內部 **NIC**

開始之前

- 您擁有正確的替換 NIC 。
- 您已決定 ["](https://docs.netapp.com/zh-tw/storagegrid-appliances/sg6100/verify-component-to-replace.html)[要更換的](https://docs.netapp.com/zh-tw/storagegrid-appliances/sg6100/verify-component-to-replace.html) [NIC](https://docs.netapp.com/zh-tw/storagegrid-appliances/sg6100/verify-component-to-replace.html) [的位置](https://docs.netapp.com/zh-tw/storagegrid-appliances/sg6100/verify-component-to-replace.html)["](https://docs.netapp.com/zh-tw/storagegrid-appliances/sg6100/verify-component-to-replace.html)。
- 您有 ["](https://docs.netapp.com/zh-tw/storagegrid-appliances/sg6100/locating-sgf6112-in-data-center.html)[實體放置](https://docs.netapp.com/zh-tw/storagegrid-appliances/sg6100/locating-sgf6112-in-data-center.html) [SGF6112](https://docs.netapp.com/zh-tw/storagegrid-appliances/sg6100/locating-sgf6112-in-data-center.html) [應用裝置或](https://docs.netapp.com/zh-tw/storagegrid-appliances/sg6100/locating-sgf6112-in-data-center.html) [SG6100-CN](https://docs.netapp.com/zh-tw/storagegrid-appliances/sg6100/locating-sgf6112-in-data-center.html) [控制器](https://docs.netapp.com/zh-tw/storagegrid-appliances/sg6100/locating-sgf6112-in-data-center.html)["](https://docs.netapp.com/zh-tw/storagegrid-appliances/sg6100/locating-sgf6112-in-data-center.html) 您要更換資料中心內 NIC 的位置。

答 ["](https://docs.netapp.com/zh-tw/storagegrid-appliances/sg6100/power-sgf6112-off-on.html#shut-down-the-sgf6112-appliance)[受控制的產品關機](https://docs.netapp.com/zh-tw/storagegrid-appliances/sg6100/power-sgf6112-off-on.html#shut-down-the-sgf6112-appliance)["](https://docs.netapp.com/zh-tw/storagegrid-appliances/sg6100/power-sgf6112-off-on.html#shut-down-the-sgf6112-appliance) 從機架中取出產品之前、必須先完成此步驟。

• 您已拔下所有纜線和 ["](https://docs.netapp.com/zh-tw/storagegrid-appliances/sg6100/reinstalling-sgf6112-cover.html)[已取下產品護蓋](https://docs.netapp.com/zh-tw/storagegrid-appliances/sg6100/reinstalling-sgf6112-cover.html)["](https://docs.netapp.com/zh-tw/storagegrid-appliances/sg6100/reinstalling-sgf6112-cover.html)。

#### 關於這項工作

 $\binom{1}{1}$ 

為避免服務中斷、請在開始更換網路介面卡( NIC )之前、確認所有其他儲存節點都已連線至網格、或在可接 受服務中斷期間的排程維護期間更換 NIC 。請參閱相關資訊 ["](https://docs.netapp.com/us-en/storagegrid-118/monitor/monitoring-system-health.html#monitor-node-connection-states)[監控節點連線狀態](https://docs.netapp.com/us-en/storagegrid-118/monitor/monitoring-system-health.html#monitor-node-connection-states)["](https://docs.netapp.com/us-en/storagegrid-118/monitor/monitoring-system-health.html#monitor-node-connection-states)。

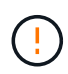

如果您曾經使用過僅建立一個物件複本的 ILM 規則、則必須在排程的維護期間更換 NIC 、因為在 此程序期間可能會暫時失去這些物件的存取權。請參閱相關資訊 ["](https://docs.netapp.com/us-en/storagegrid-118/ilm/why-you-should-not-use-single-copy-replication.html)[為何不應使用單一複本複寫](https://docs.netapp.com/us-en/storagegrid-118/ilm/why-you-should-not-use-single-copy-replication.html)["](https://docs.netapp.com/us-en/storagegrid-118/ilm/why-you-should-not-use-single-copy-replication.html)。

#### 步驟

- 1. 將防靜電腕帶的綁帶末端包覆在您的腕帶上、並將扣夾末端固定在金屬接地上、以避免產生靜電。
- 2. 找到設備背面包含 NIC 的擴充卡組件。

裝置中的三個 NIC 位於機箱中的兩個立管組件中、如圖所示(圖中所示為卸下頂蓋的產品背面):

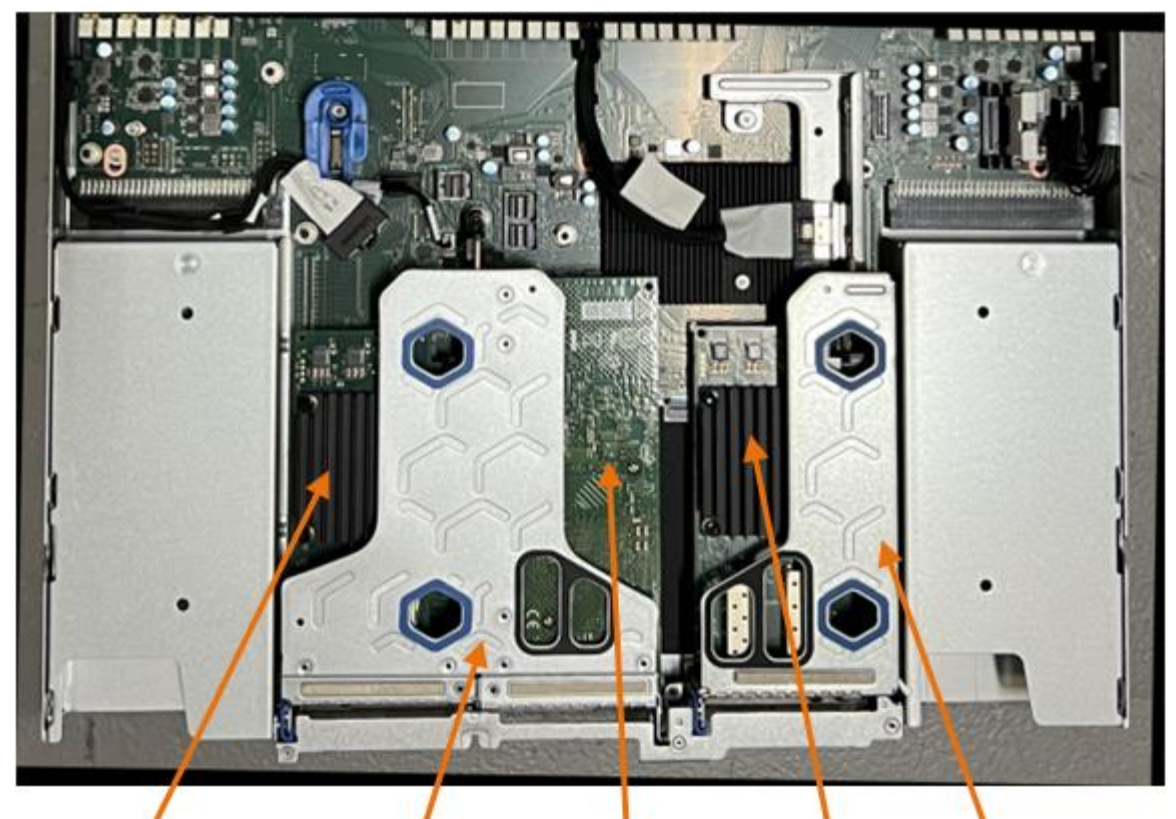

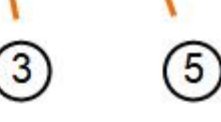

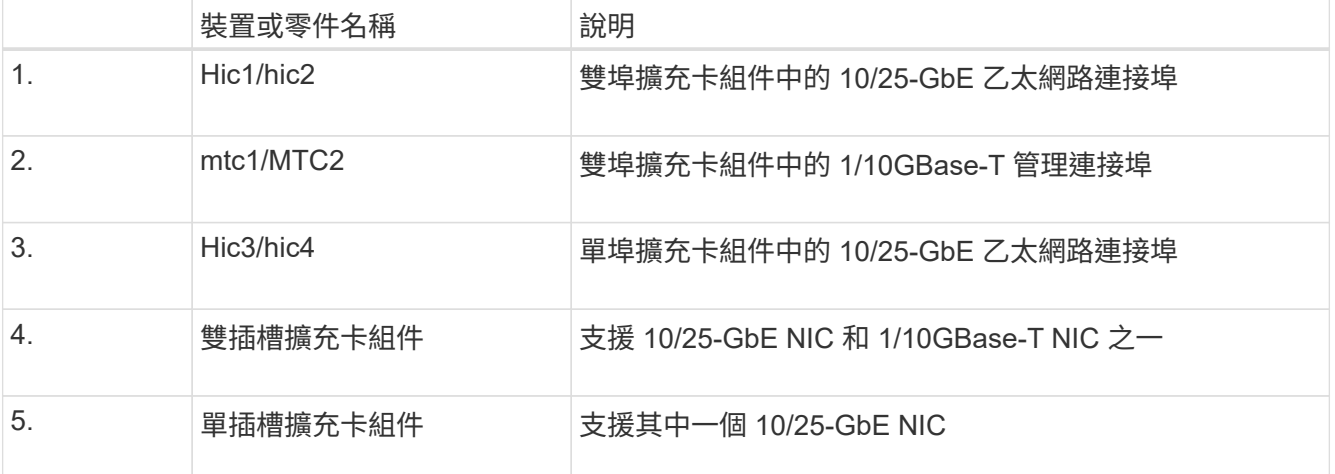

- 3. 抓住有故障 NIC 的轉接器組件、將其穿過藍色標記的孔洞、然後小心地將其向上提起。將提升板部件向機箱 正面移動,以便將其安裝的 NIC 中的外部連接器清空機箱。
- 4. 將擴充卡放在平坦的防靜電表面上、金屬框架側朝下、即可存取 NIC 。

◦ \* 雙插槽擴充卡組件,含兩個 NIC\*

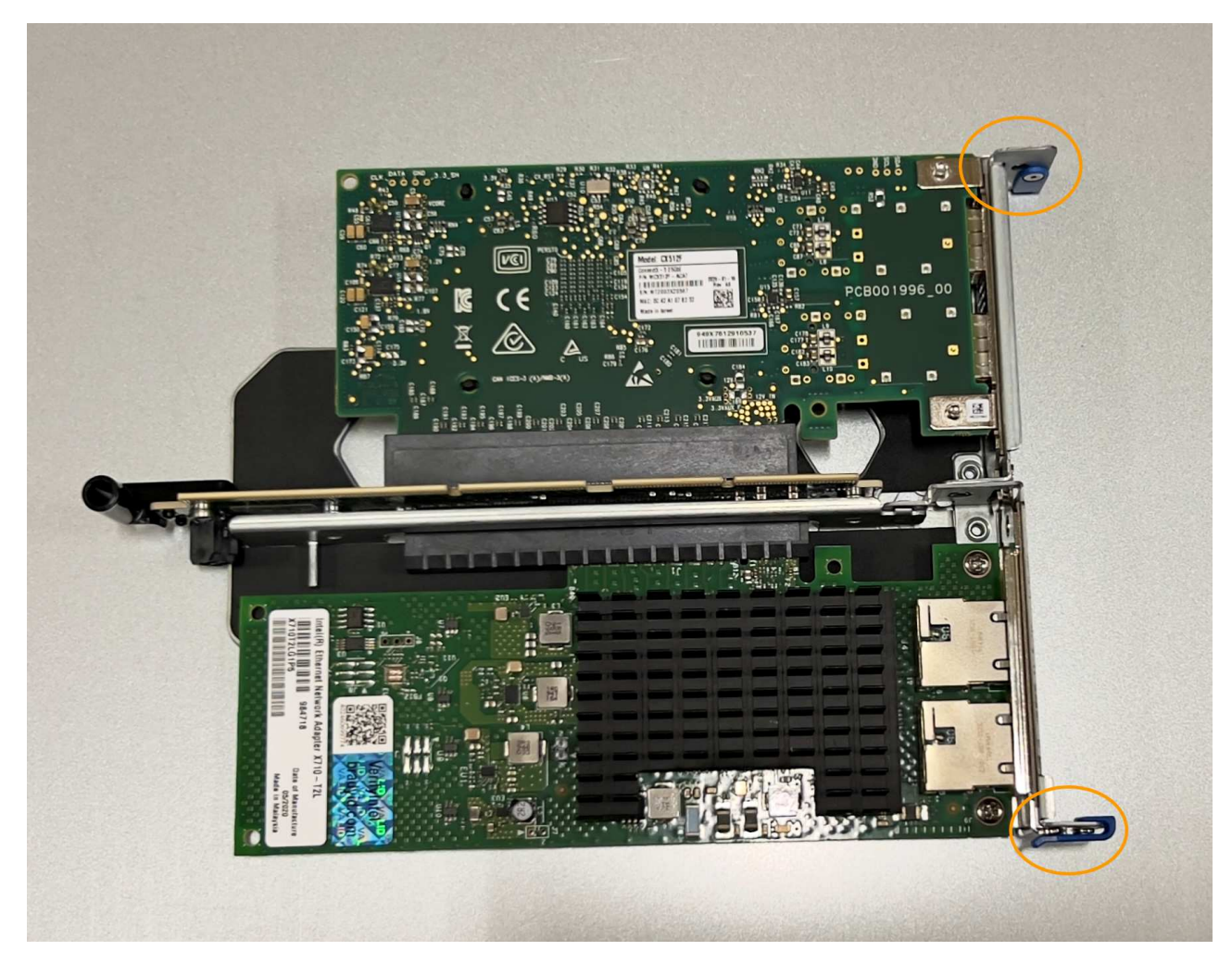

。\* 一個帶有一個 NIC\* 的單插槽提升板部件

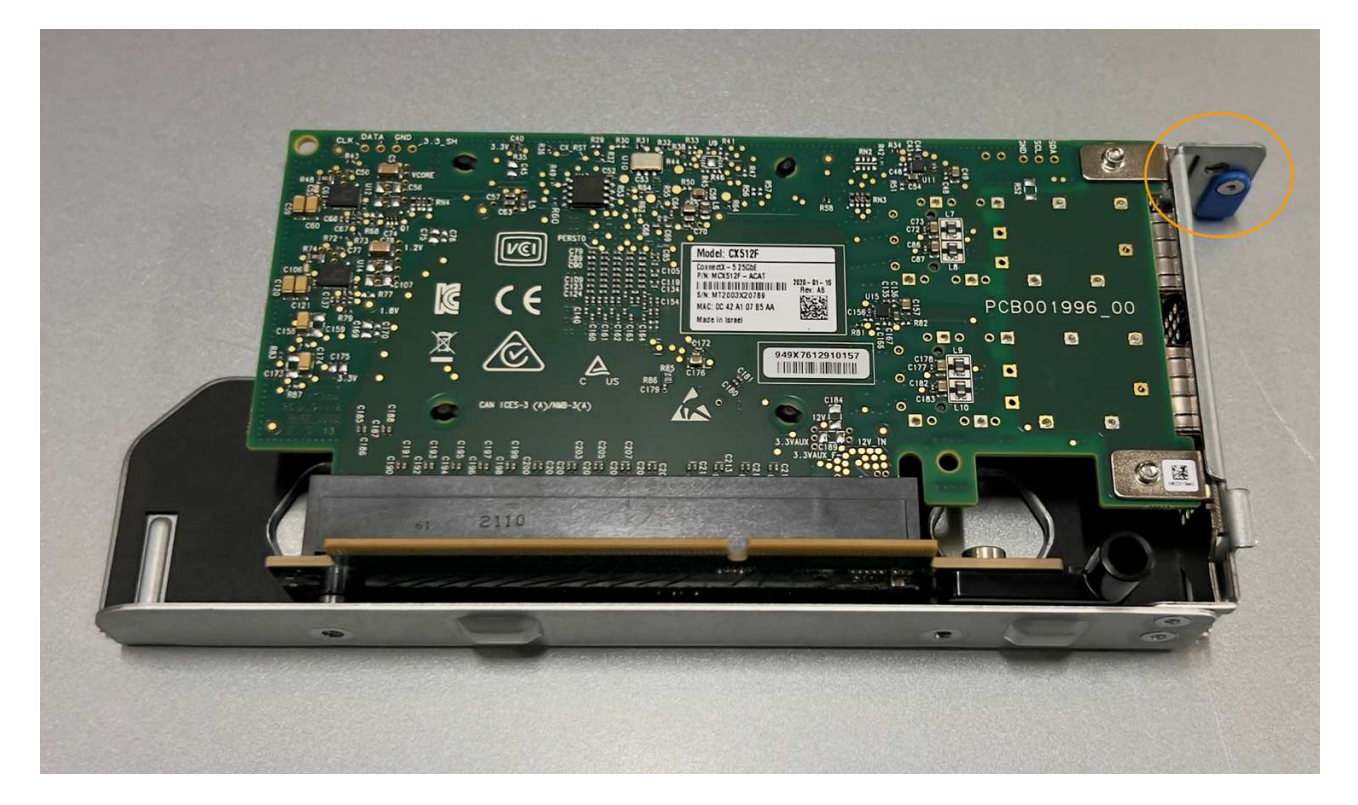

- 5. 打開要更換的 NIC 上的藍色閂鎖(圓圈)、然後小心地將 NIC 從提升板組件中卸下。輕輕搖晃 NIC 、以協 助將 NIC 從連接器中移除。請勿過度施力。
- 6. 將 NIC 放置在平坦的防靜電表面上。

### 重新安裝內部 **NIC**

將更換的 NIC 安裝到與移除的 NIC 相同的位置。

開始之前

- 您擁有正確的替換 NIC 。
- 您已移除現有的故障 NIC 。

步驟

- 1. 將防靜電腕帶的綁帶末端包覆在您的腕帶上、並將扣夾末端固定在金屬接地上、以避免產生靜電。
- 2. 從包裝中取出更換的 NIC 。
- 3. 如果您要更換雙插槽擴充卡組件中的其中一個 NIC 、請執行下列步驟:
	- a. 確定藍色栓鎖處於開啟位置。
	- b. 將 NIC 與其擴充卡組件上的連接器對齊。小心地將 NIC 按入連接器、直到完全就位、如圖所示、然後關 閉藍色閂鎖。

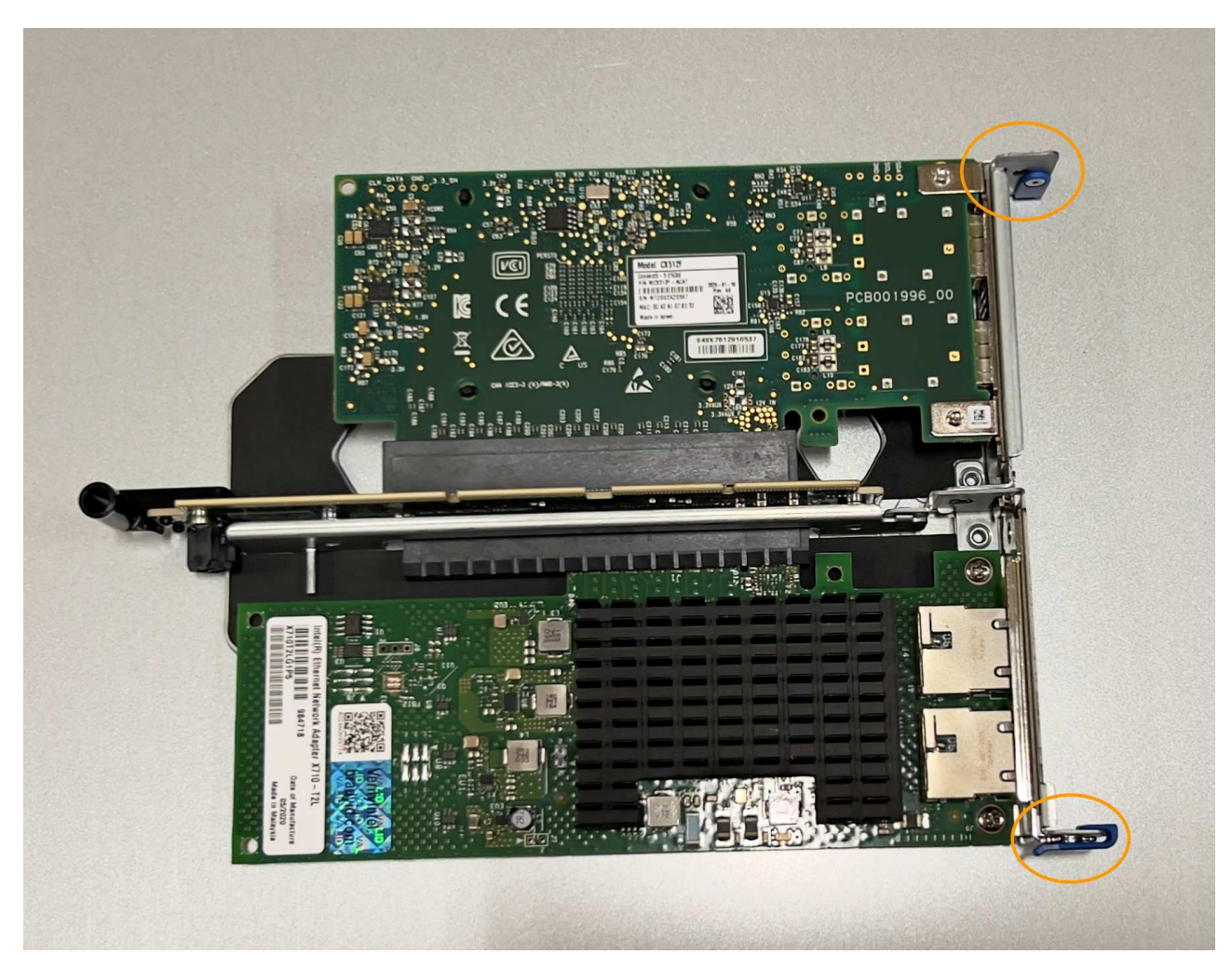

c. 找到雙插槽擴充卡組件(圈選)上的定位孔、使其與主機板上的導引插針對齊、以確保正確放置擴充卡 組件。

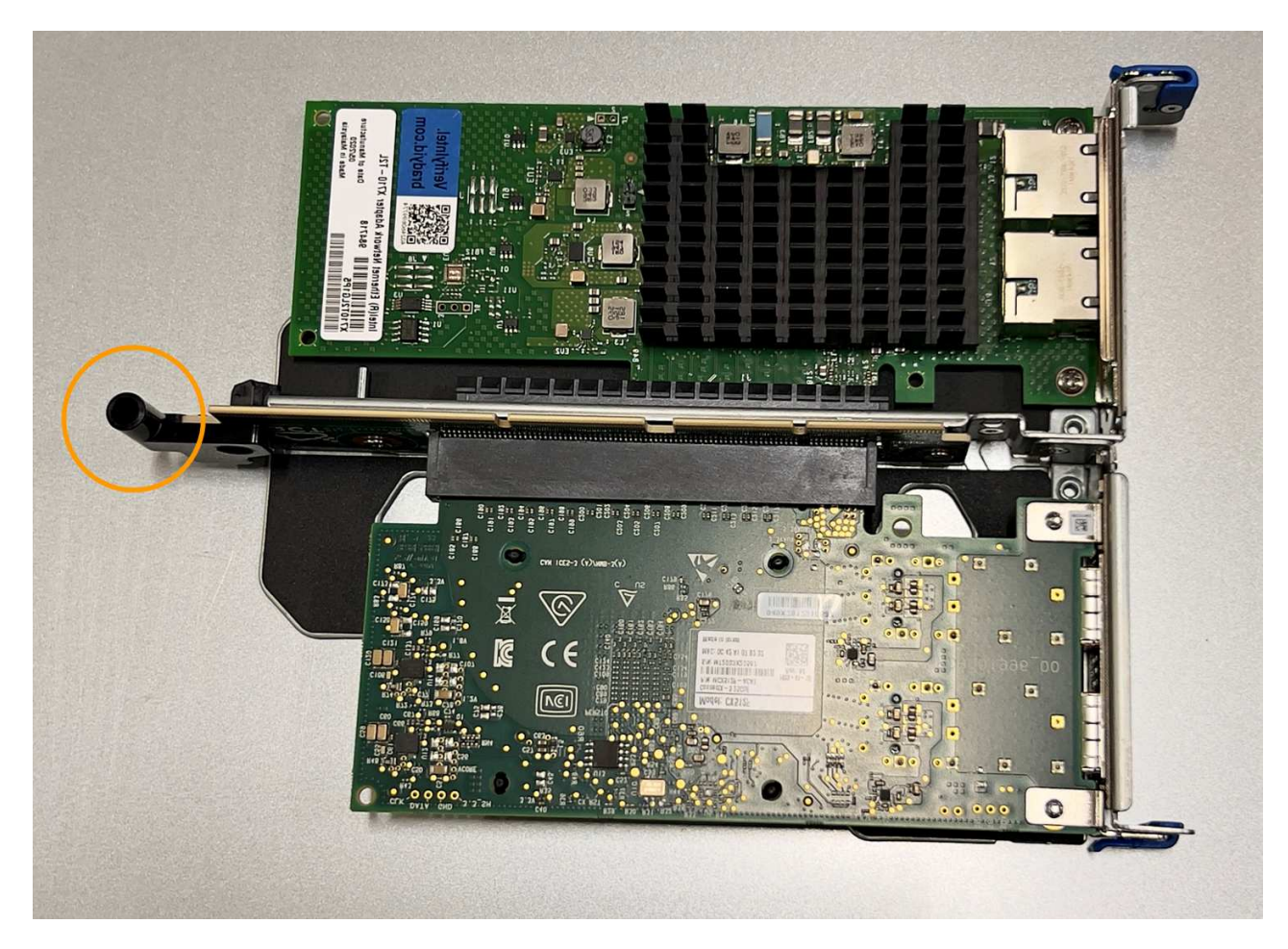

d. 找到主機板上的導引針

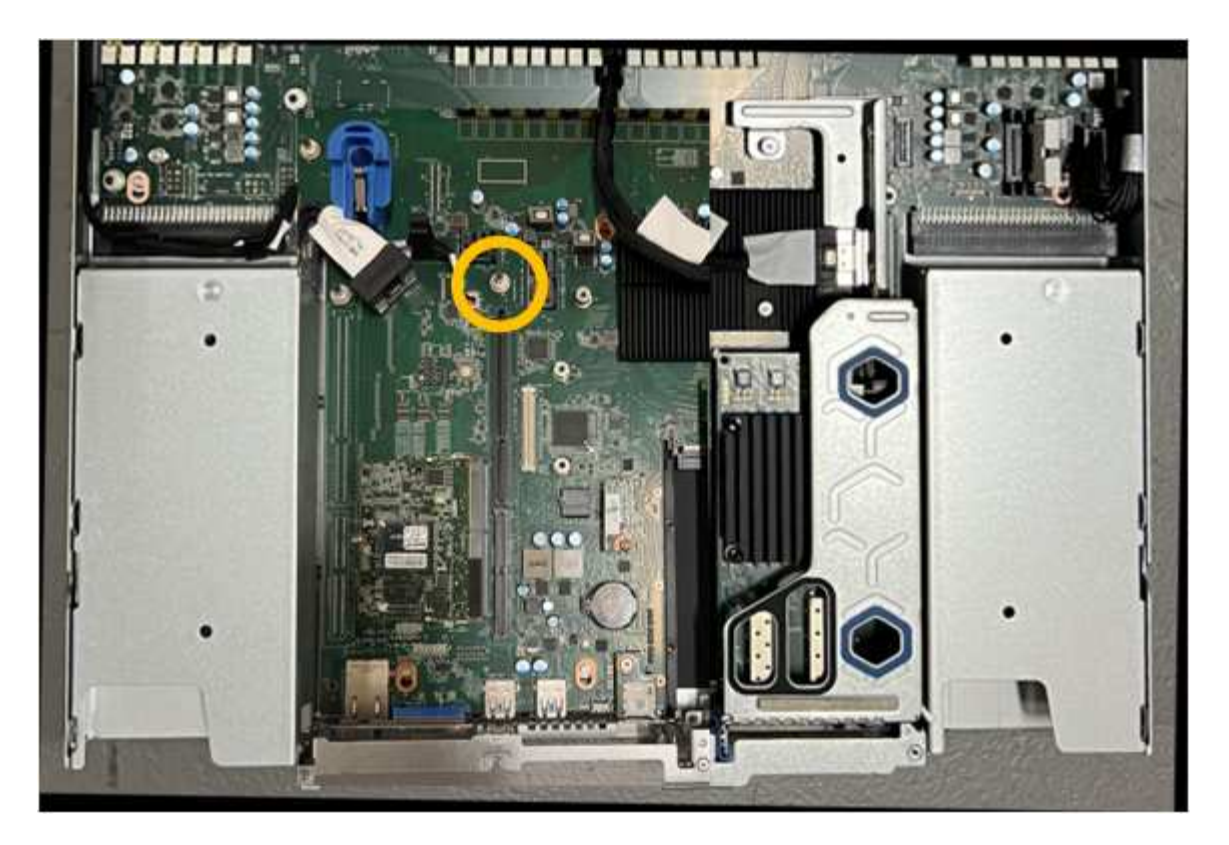

e. 將轉接器組件放入機箱中、確定其對齊主機板上的連接器和導引針。

f. 小心地沿著藍色標記的孔洞旁的中心線、將雙插槽立管組件按入定位、直到完全就位。

4. 如果您要更換單插槽擴充卡組件中的 NIC 、請執行下列步驟:

- a. 確定藍色栓鎖處於開啟位置。
- b. 將 NIC 與其擴充卡組件上的連接器對齊。小心地將 NIC 按入連接器、直到完全就位、如圖所示、然後關 閉藍色閂鎖。

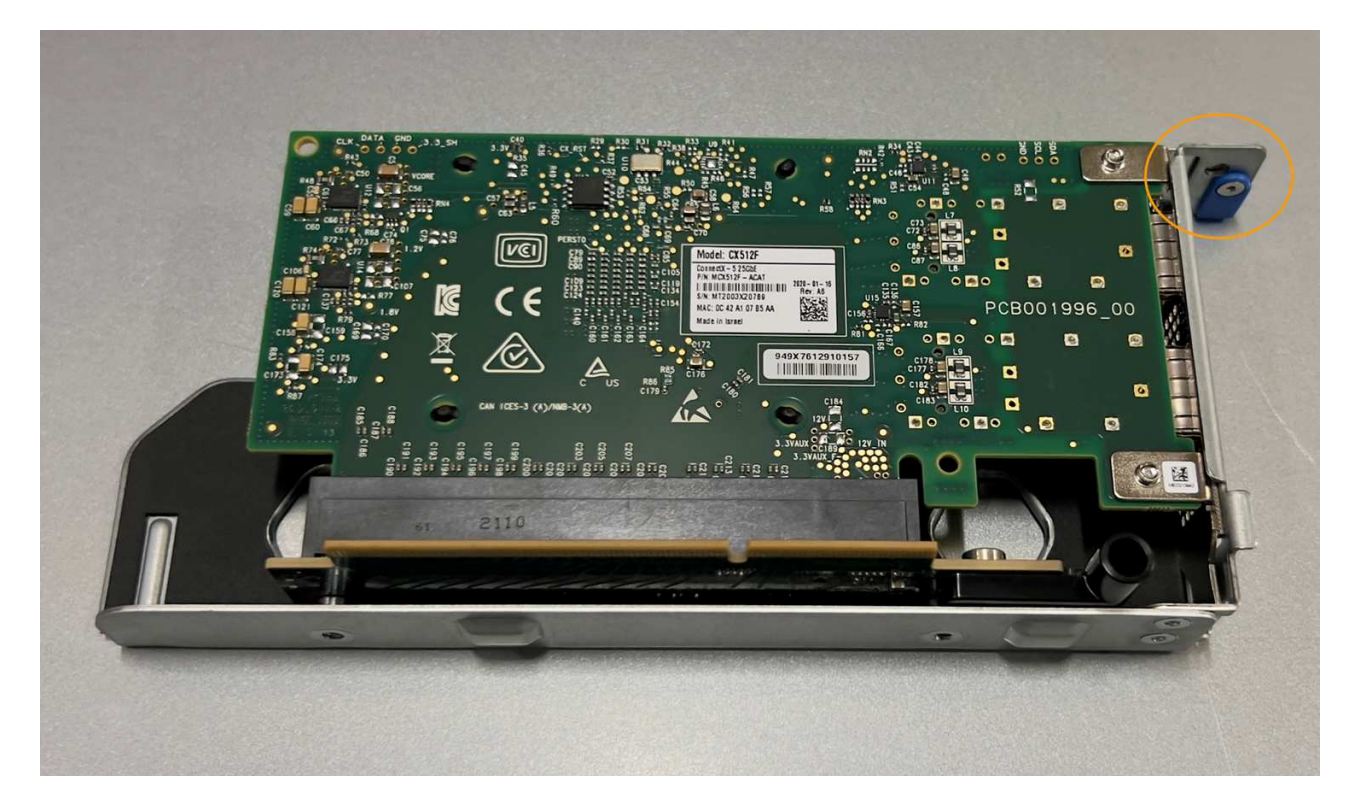

c. 找到單插槽提升板組件(圈選)上的定位孔、使其與主機板上的導引插針對齊、以確保提升板組件正確 定位。

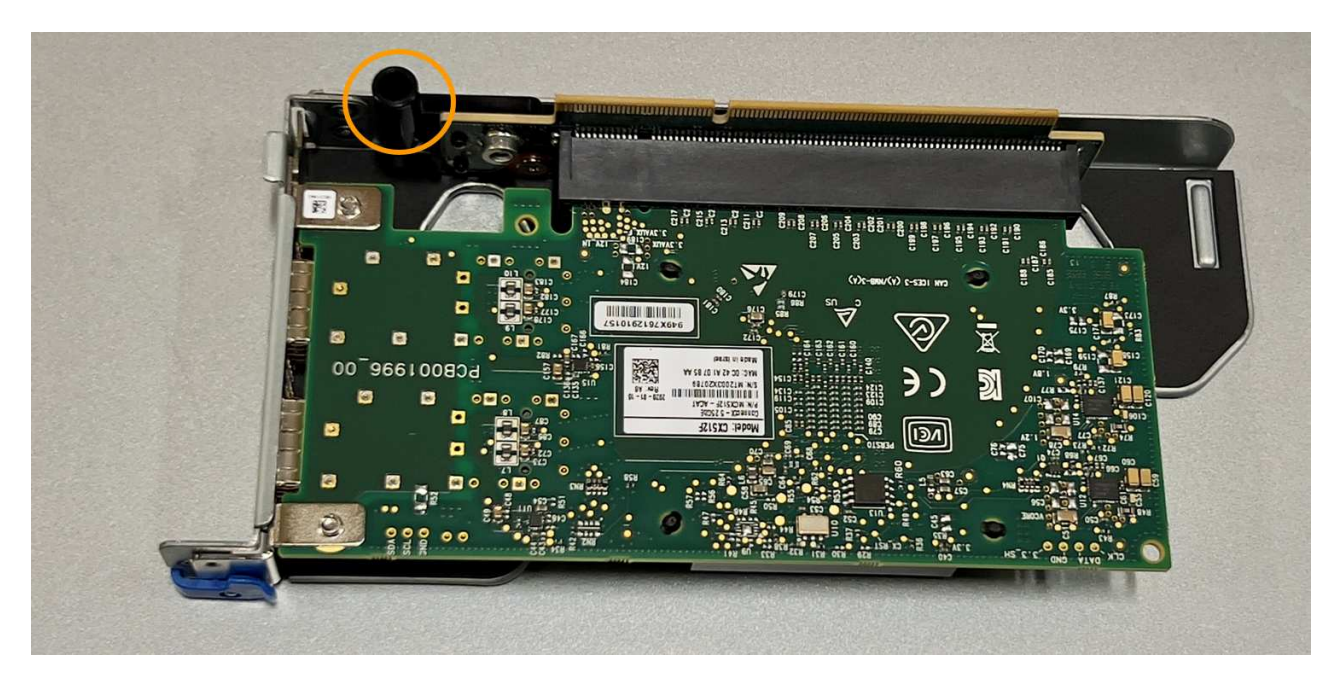

d. 找到主機板上的導引針

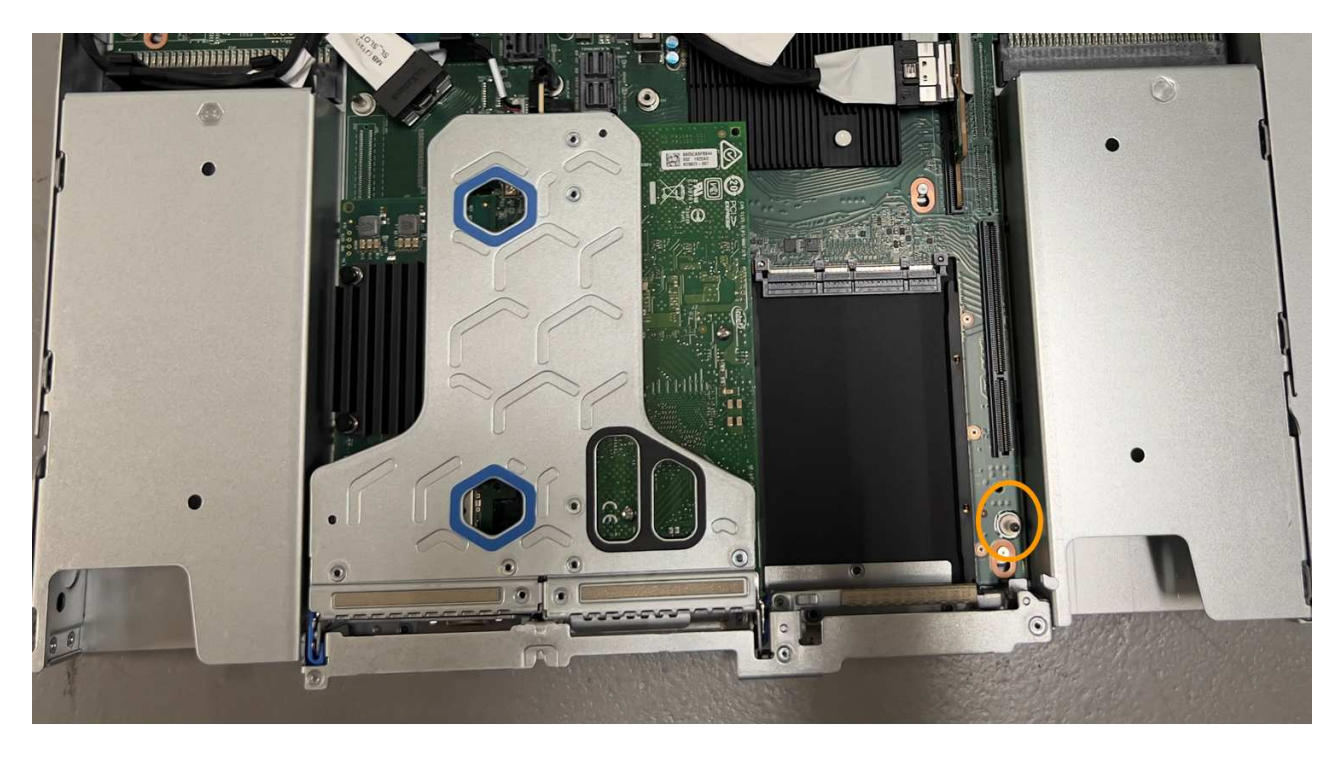

e. 將單插槽擴充卡組件放在機箱中、確定它與主機板上的連接器和導引針對齊。

f. 小心地沿著藍色標記的孔洞旁的中心線將單槽式立管組件按入定位、直到完全就位。

5. 從要重新安裝纜線的 NIC 連接埠取下保護蓋。

完成後

如果您沒有其他維護程序可以在產品中執行、請重新安裝產品護蓋、將產品放回機架、連接纜線並接上電源。

更換零件後、請將故障零件歸還給NetApp、如套件隨附的RMA指示所述。請參閱 ["](https://mysupport.netapp.com/site/info/rma)[零件](https://mysupport.netapp.com/site/info/rma)[退貨](https://mysupport.netapp.com/site/info/rma)[擴](https://mysupport.netapp.com/site/info/rma)[大](https://mysupport.netapp.com/site/info/rma)[機](https://mysupport.netapp.com/site/info/rma)[;](https://mysupport.netapp.com/site/info/rma)[更換](https://mysupport.netapp.com/site/info/rma)["](https://mysupport.netapp.com/site/info/rma) 頁 面以取得更多資訊。

## <span id="page-9-0"></span>更換 **SG6100-cn** 中的外部 **NIC**

如果 SG6100-CN 中的外部網路介面卡( NIC )無法正常運作或故障、您可能需要更換該 卡。

請使用下列程序:

- 移除 NIC
- 重新安裝 NIC

開始之前

- 您擁有正確的替換 NIC 。
- 您已決定 ["](https://docs.netapp.com/zh-tw/storagegrid-appliances/sg6100/verify-component-to-replace.html)[要更換的](https://docs.netapp.com/zh-tw/storagegrid-appliances/sg6100/verify-component-to-replace.html) [NIC](https://docs.netapp.com/zh-tw/storagegrid-appliances/sg6100/verify-component-to-replace.html) [的位置](https://docs.netapp.com/zh-tw/storagegrid-appliances/sg6100/verify-component-to-replace.html)["](https://docs.netapp.com/zh-tw/storagegrid-appliances/sg6100/verify-component-to-replace.html)。

wi di 職 B  $\mathbf{H}$ œ **BEATHER** 

• 您有 ["](https://docs.netapp.com/zh-tw/storagegrid-appliances/sg6100/locating-sgf6112-in-data-center.html)[實體放置](https://docs.netapp.com/zh-tw/storagegrid-appliances/sg6100/locating-sgf6112-in-data-center.html) [SG6100-CN](https://docs.netapp.com/zh-tw/storagegrid-appliances/sg6100/locating-sgf6112-in-data-center.html) [控制器](https://docs.netapp.com/zh-tw/storagegrid-appliances/sg6100/locating-sgf6112-in-data-center.html)["](https://docs.netapp.com/zh-tw/storagegrid-appliances/sg6100/locating-sgf6112-in-data-center.html) 您要更換資料中心內 NIC 的位置。

 $(i)$ 

此程序 \* 不 \* 支援熱交換。答 ["](https://docs.netapp.com/zh-tw/storagegrid-appliances/sg6100/power-sgf6112-off-on.html#shut-down-the-sgf6112-appliance)[受控制的產品關機](https://docs.netapp.com/zh-tw/storagegrid-appliances/sg6100/power-sgf6112-off-on.html#shut-down-the-sgf6112-appliance)["](https://docs.netapp.com/zh-tw/storagegrid-appliances/sg6100/power-sgf6112-off-on.html#shut-down-the-sgf6112-appliance) 在拔下纜線和移除 NIC 之前、必須先執行 此步驟。

- 您已拔下所有纜線、包括 SG6100-CN 上的兩條電源線。
- \* 可選 \* :如果當地法規要求,您已將控制器從機架中移除。由於 NIC 可從外部存取、因此不需要移除。

關於這項工作

為避免服務中斷、請在開始更換網路介面卡( NIC )之前、確認所有其他儲存節點都已連接至網格、或在可接 受服務中斷期間的排程維護期間更換 NIC 。請參閱相關資訊 ["](https://docs.netapp.com/us-en/storagegrid-118/monitor/monitoring-system-health.html#monitor-node-connection-states)[繫泊](https://docs.netapp.com/us-en/storagegrid-118/monitor/monitoring-system-health.html#monitor-node-connection-states)[節點連線狀態](https://docs.netapp.com/us-en/storagegrid-118/monitor/monitoring-system-health.html#monitor-node-connection-states)["](https://docs.netapp.com/us-en/storagegrid-118/monitor/monitoring-system-health.html#monitor-node-connection-states)。

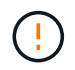

如果您曾經使用過僅建立一個物件複本的 ILM 規則、則必須在排程的維護期間更換 NIC 、因為在 此程序期間可能會暫時失去這些物件的存取權。請參閱相關資訊 ["](https://docs.netapp.com/us-en/storagegrid-118/ilm/why-you-should-not-use-single-copy-replication.html)[為何不應使用單一複本複寫](https://docs.netapp.com/us-en/storagegrid-118/ilm/why-you-should-not-use-single-copy-replication.html)["](https://docs.netapp.com/us-en/storagegrid-118/ilm/why-you-should-not-use-single-copy-replication.html)。

#### 卸下外部 **NIC**

步驟

1. 將 ESD 腕帶的束帶端繞在手腕上、並將扣具端點固定在金屬接地上、以防止靜電釋放。

2. 使用螺絲起子鬆開 NIC 面板上的螺絲。

÷

此程序 \* 不 \* 支援熱交換。移除 NIC 之前、必須先中斷控制器的電源。

3. 拉住面板把手、小心地取下 NIC 。將 NIC 放置在平坦的防靜電表面上。

## 重新安裝外部 **NIC**

步驟

1. 將 ESD 腕帶的束帶端繞在手腕上、並將扣具端點固定在金屬接地上、以防止靜電釋放。

- 2. 從包裝中取出更換的 NIC 。
- 3. 將 NIC 與機箱中的開口對齊、然後小心地將其推入、直到完全就位。
- 4. 旋緊 NIC 面板上的螺絲。

完成後

如果您沒有其他維護程序可在產品中執行、請在產品移除後將產品送回機架、連接纜線並接上電源。

更換零件後、請將故障零件歸還給NetApp、如套件隨附的RMA指示所述。請參閱 ["](https://mysupport.netapp.com/site/info/rma)[零件](https://mysupport.netapp.com/site/info/rma)[退貨](https://mysupport.netapp.com/site/info/rma)[擴](https://mysupport.netapp.com/site/info/rma)[大](https://mysupport.netapp.com/site/info/rma)[機](https://mysupport.netapp.com/site/info/rma)[;](https://mysupport.netapp.com/site/info/rma)[更換](https://mysupport.netapp.com/site/info/rma)["](https://mysupport.netapp.com/site/info/rma) 頁面 以取得更多資訊。

#### 版權資訊

Copyright © 2024 NetApp, Inc. 版權所有。台灣印製。非經版權所有人事先書面同意,不得將本受版權保護文件 的任何部分以任何形式或任何方法(圖形、電子或機械)重製,包括影印、錄影、錄音或儲存至電子檢索系統 中。

由 NetApp 版權資料衍伸之軟體必須遵守下列授權和免責聲明:

此軟體以 NETAPP「原樣」提供,不含任何明示或暗示的擔保,包括但不限於有關適售性或特定目的適用性之 擔保,特此聲明。於任何情況下,就任何已造成或基於任何理論上責任之直接性、間接性、附隨性、特殊性、懲 罰性或衍生性損害(包括但不限於替代商品或服務之採購;使用、資料或利潤上的損失;或企業營運中斷),無 論是在使用此軟體時以任何方式所產生的契約、嚴格責任或侵權行為(包括疏忽或其他)等方面,NetApp 概不 負責,即使已被告知有前述損害存在之可能性亦然。

NetApp 保留隨時變更本文所述之任何產品的權利,恕不另行通知。NetApp 不承擔因使用本文所述之產品而產 生的責任或義務,除非明確經過 NetApp 書面同意。使用或購買此產品並不會在依據任何專利權、商標權或任何 其他 NetApp 智慧財產權的情況下轉讓授權。

本手冊所述之產品受到一項(含)以上的美國專利、國外專利或申請中專利所保障。

有限權利說明:政府機關的使用、複製或公開揭露須受 DFARS 252.227-7013(2014 年 2 月)和 FAR 52.227-19(2007 年 12 月)中的「技術資料權利 - 非商業項目」條款 (b)(3) 小段所述之限制。

此處所含屬於商業產品和 / 或商業服務(如 FAR 2.101 所定義)的資料均為 NetApp, Inc. 所有。根據本協議提 供的所有 NetApp 技術資料和電腦軟體皆屬於商業性質,並且完全由私人出資開發。 美國政府對於該資料具有 非專屬、非轉讓、非轉授權、全球性、有限且不可撤銷的使用權限,僅限於美國政府為傳輸此資料所訂合約所允 許之範圍,並基於履行該合約之目的方可使用。除非本文另有規定,否則未經 NetApp Inc. 事前書面許可,不得 逕行使用、揭露、重製、修改、履行或展示該資料。美國政府授予國防部之許可權利,僅適用於 DFARS 條款 252.227-7015(b) (2014年2月) 所述權利。

商標資訊

NETAPP、NETAPP 標誌及 <http://www.netapp.com/TM> 所列之標章均為 NetApp, Inc. 的商標。文中所涉及的所 有其他公司或產品名稱,均為其各自所有者的商標,不得侵犯。